## **PROS CS client-server connection with dynamic IP**

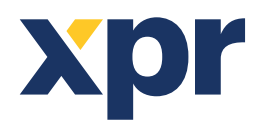

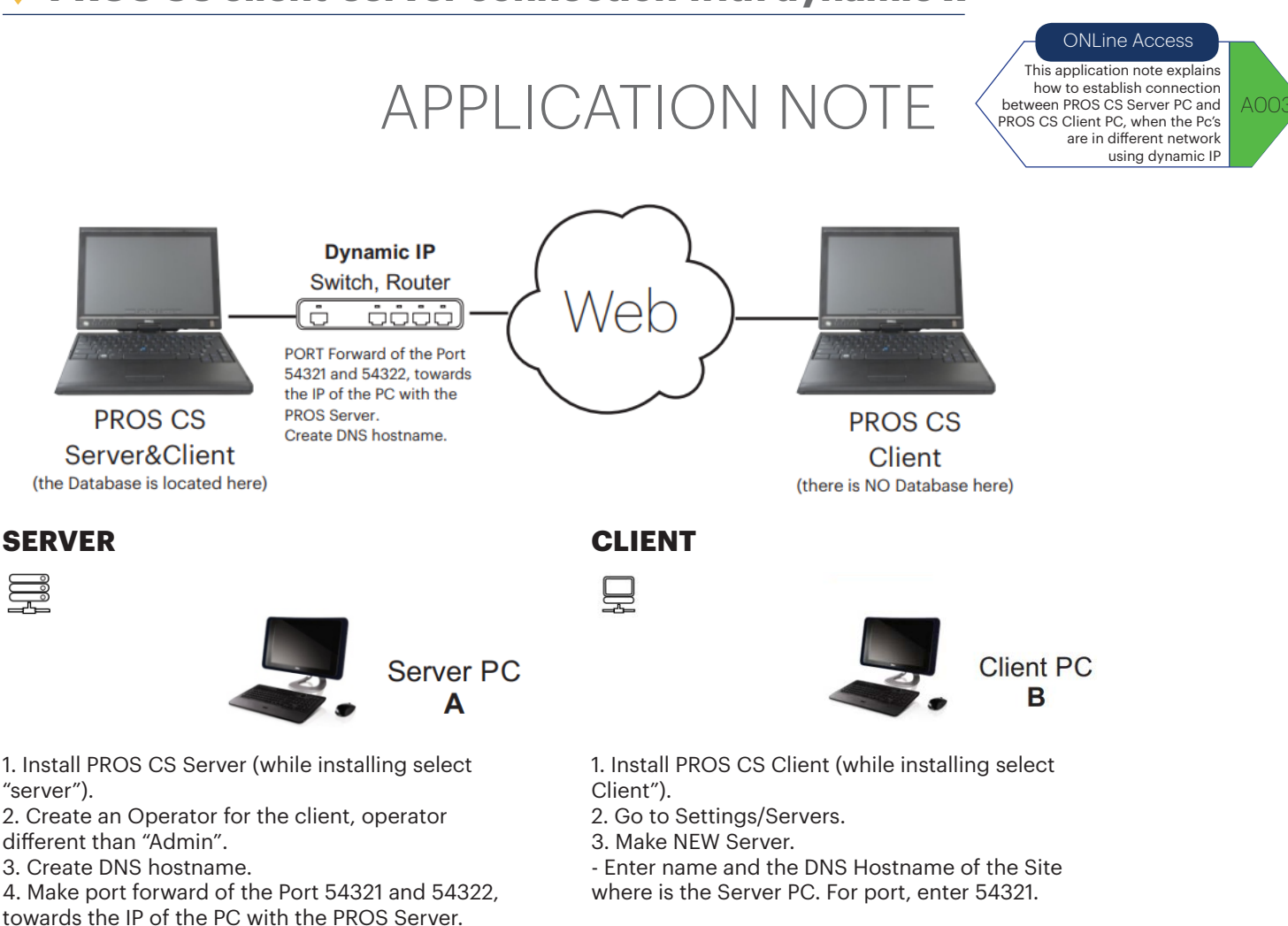

¢ Automatic Pr

**GS** Mail Settings

> Clent par Pending upda Restart Ser

> > No Server Set

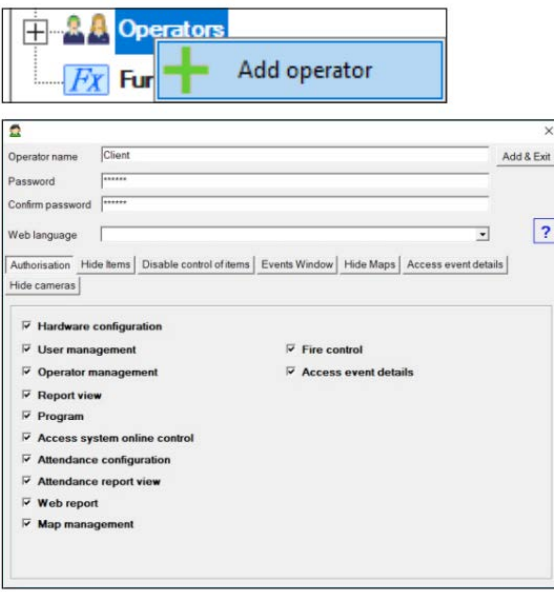

All product specifications are subject to change without notice.

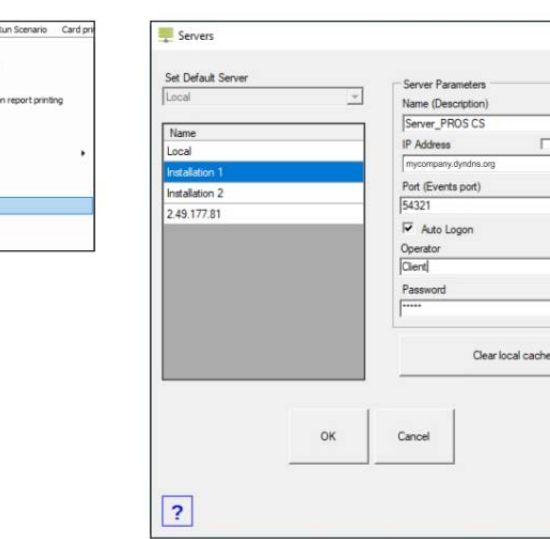

4. Connect to the Server that you have just created, using the Operator that you created in PC A (Server).

**Note:** Monitor on both PC, in the left hand side bottom corner, if you are connected or not and with which operator.

 $\overline{?}$ 

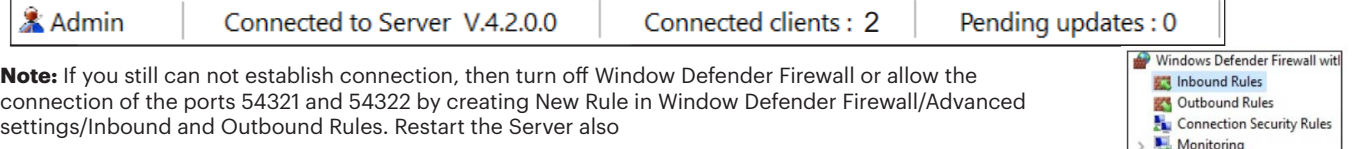

v.b1

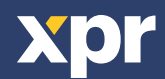

Connect To Local Server\_PROS CS  $\times$ 

 $\Box$  This PC